## **Součet každého xtého řádku**

Uživatelé se poměrně často setkávájí s příklady, kdy potřebují v tabulce sečíst nesouvislou oblast dat nebo každý xtý řádek. Další variantou je případ, kdy se poloha každého xtého řádku v tabulce dynamicky mění.

Může se jednat například o tabulku, kde je uveden datum a potřebujeme sečíst hodnoty za určité dny v týdnu (např. každé pondělí). Jedná se o tabulku, kde po zadání nového měsíce se dny v týdnu posunou (číslo dne je pevné a dny v týdnu se pohybují). V takových případech musí uživatel každý měsíc vzorec ručně upravit (odkazy na buňky posunout).

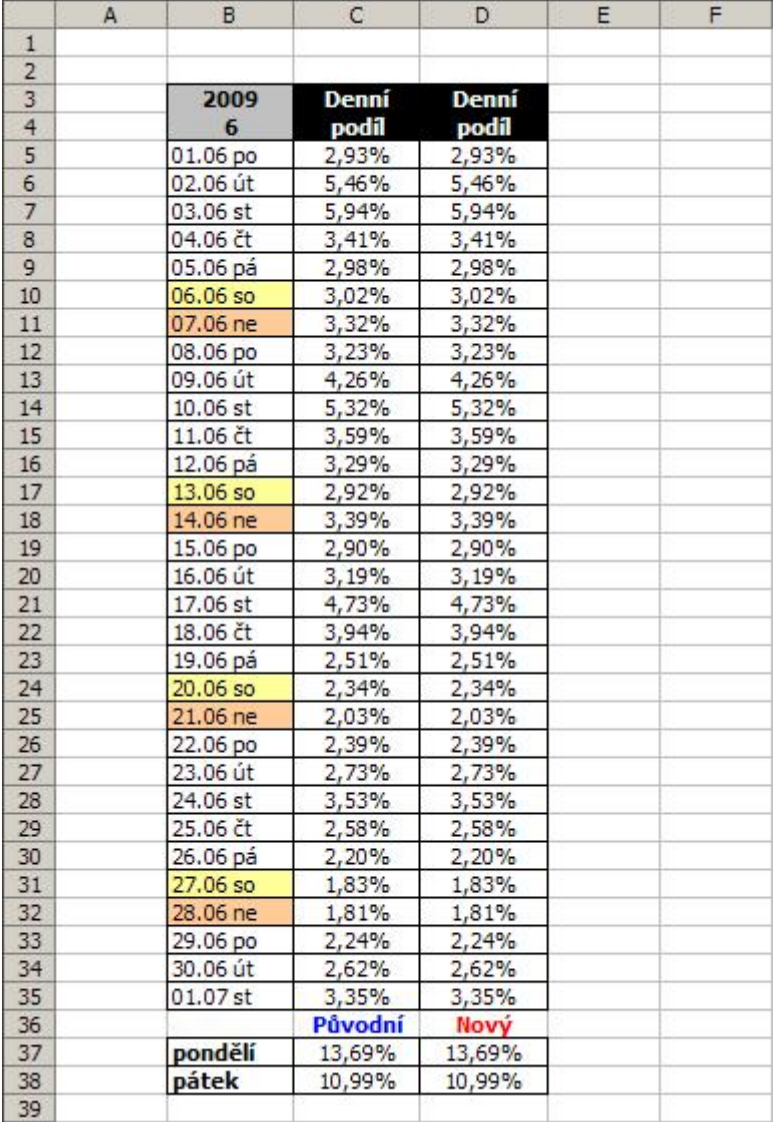

Součet každého xtého "pohybujícího" řádku lze vyřešit pomocí jediného maticového vzorce. Tento vzorec sečte každý zvolený den v týdnu, bez ohledu na to, na jakém řádku se nachází. Vzorec v buňce **D:37**:

{=SUMA((DENTÝDNE(\$B\$5:\$B\$35;2)=SVYHLEDAT(B37;{"pondělí";1|"úterý";2|"středa";3|"čtvrt ek";4|"pátek";5|"sobota";6|"neděle";7};2;0))\*(D5:D35))}

Vzor vypadá na první pohled složitě, ale není tomu tak. Vysvětlím složení a jak funguje.

- Hlavní část tvoří vzorec: =SUMA ((PODMÍNKA)\* (SOUČTOVÁ OBLAST))
- **PODMÍNKA**: funkce DENTÝDNE vrátí číslo určující den v týdnu odpovídající zadanému kalendářnímu datu a porovná s podmínkou.
- **SOUČTOVÁ OBLAST**: oblast, ve které provádí součet, pokud je PODMÍNKA splněna.
- Vzorec je nutné zadat jako maticový stiskem kláves Ctrl + Shift + Enter.

Přikládám příklad, který si můžete stáhnout [zde](http://wall.cz/upload/dn/excel_soucet_xteho_radku.zip). Měsíc a rok můžete měnit v buňkách B3 a B4. Dny v týdnu, které

## chcete sečíst můžete měnit v buňkách B37 a B38 výběrem ze seznamu.

**Autor:** [admin](http://wall.cz/index.php?m=profile&id=admin) • **Vydáno:** 14.5.2009 22:05 • **Přečteno:** 20848x